**[http://www.cs.ubc.ca/~tmm/courses/547-15](http://www.cs.ubc.ca/~tmm/talks.html)**

# Ch 11: Manipulate View Papers: Genealogical Graphs

#### **Tamara Munzner**

Department of Computer Science University of British Columbia

*CPSC 547, Information Visualization Day 10: 15 October 2015*

#### News

- marks for lectures 6-10 sent out this morning
- reminder: submit 3 separate questions  $-$  not 2, not  $1$

2

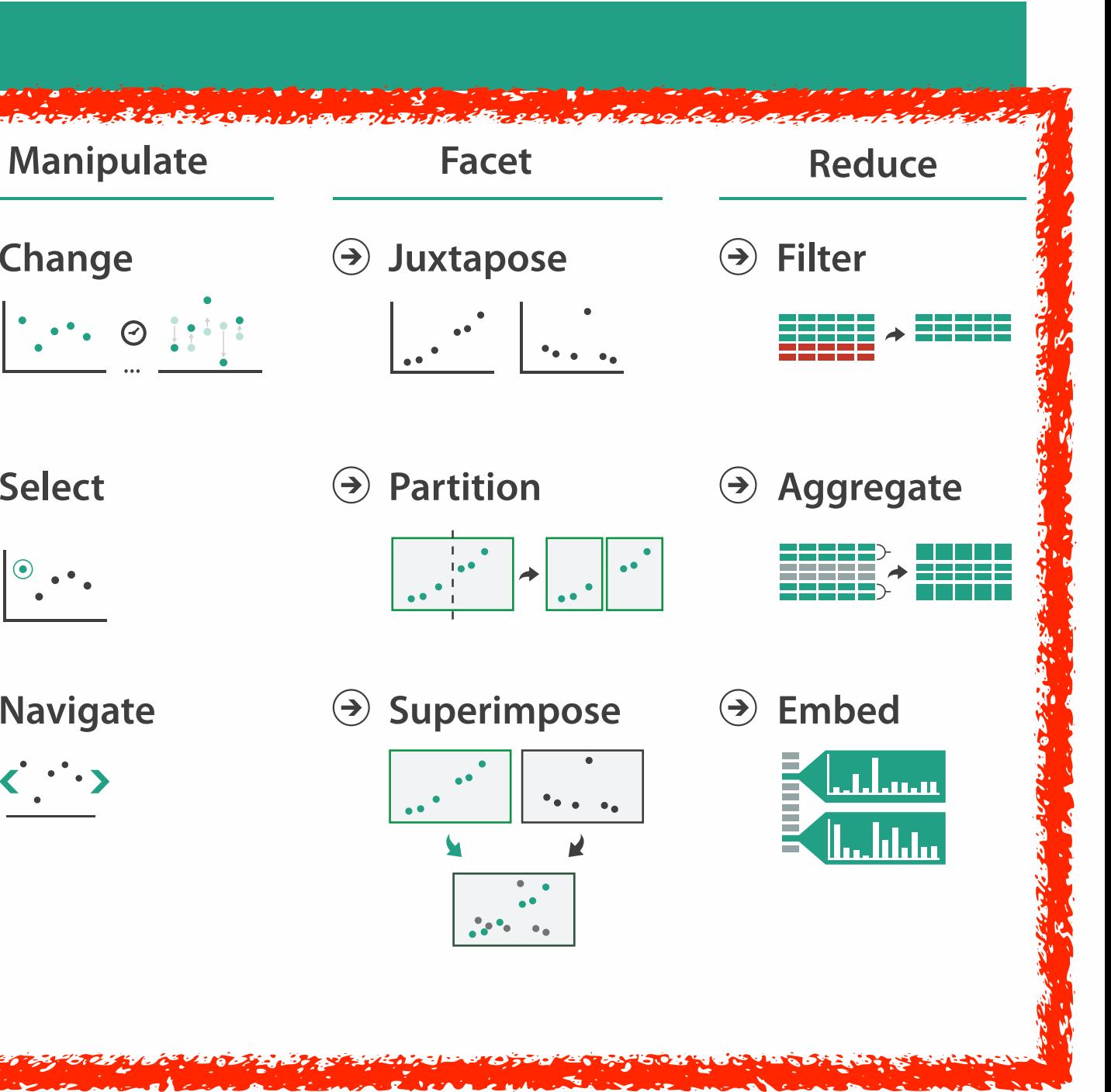

#### **How?**

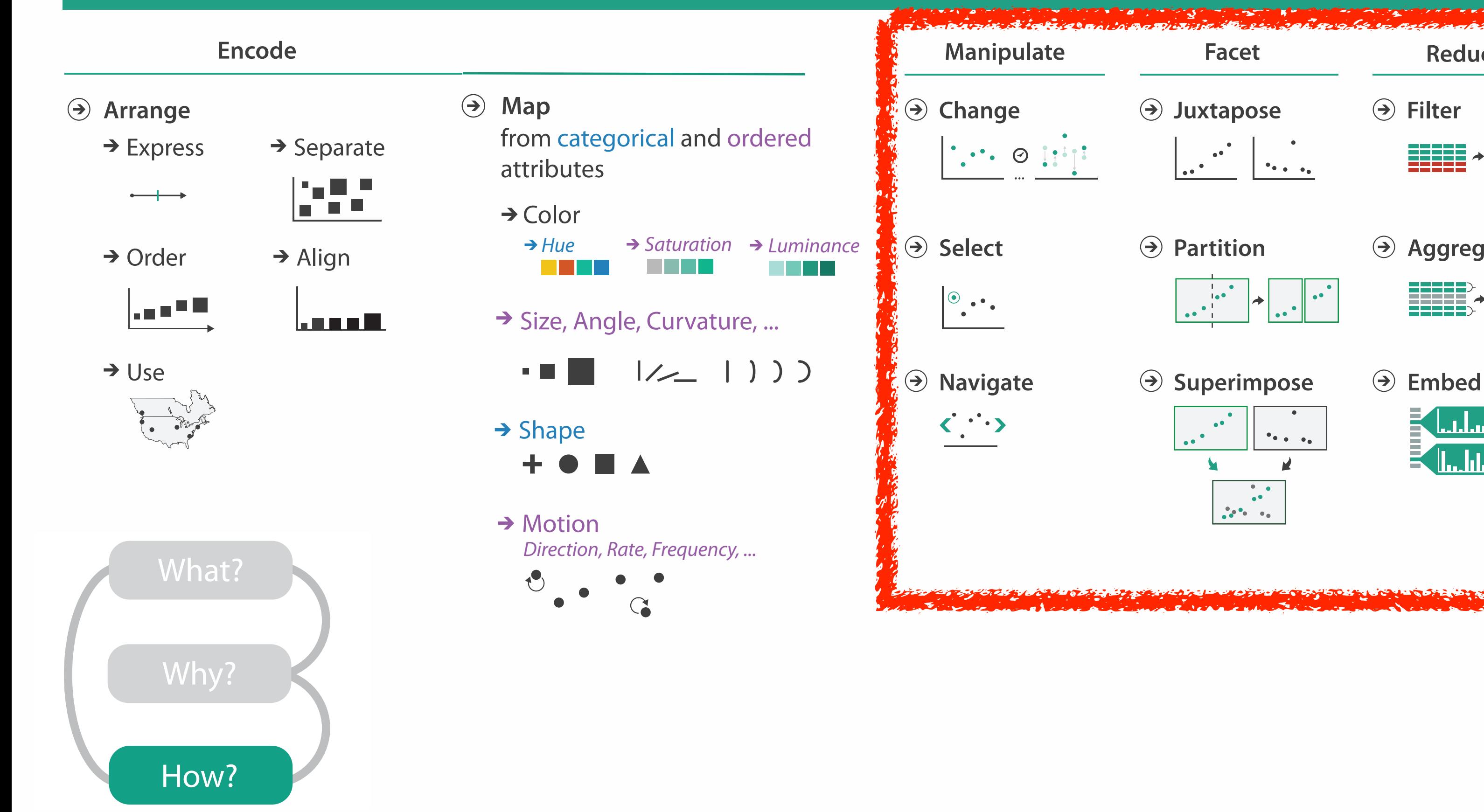

#### How to handle complexity: 3 more strategies

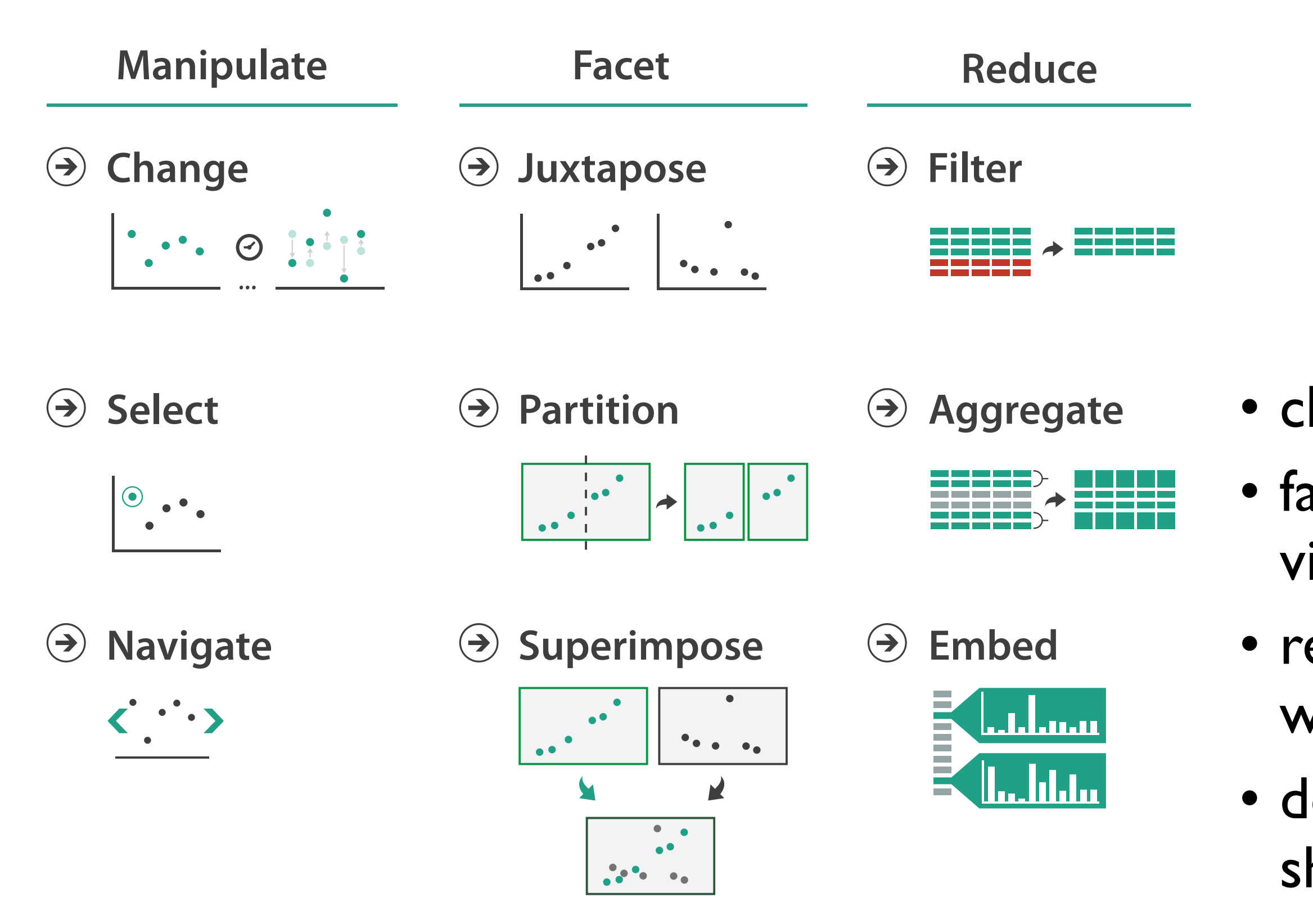

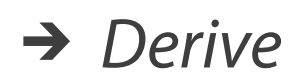

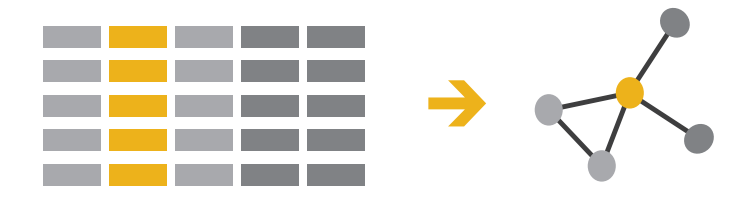

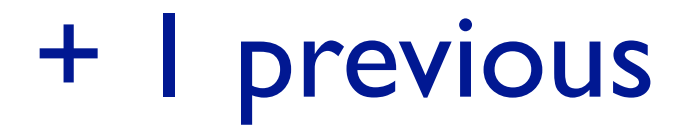

- change view over time • facet across multiple views
- reduce items/attributes within single view
- derive new data to show within view

### How to handle complexity: 3 more strategies

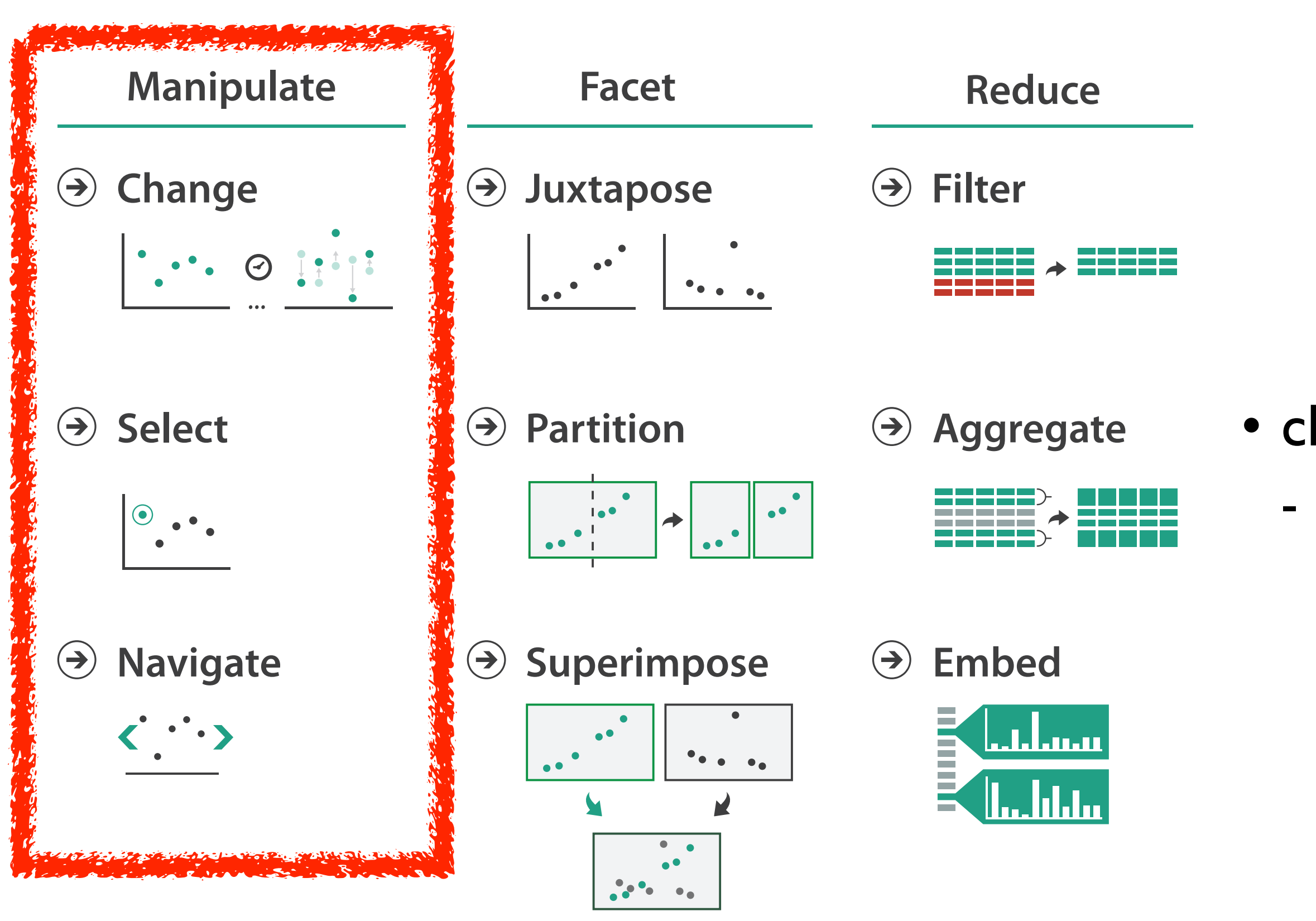

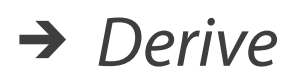

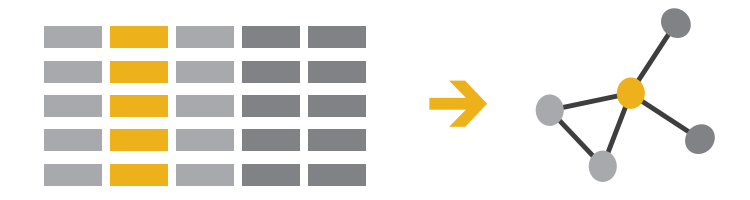

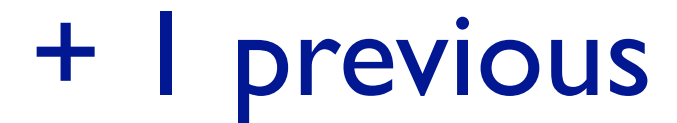

#### • change over time - most obvious & flexible of the 4 strategies

### Idiom design choices: Interaction

6

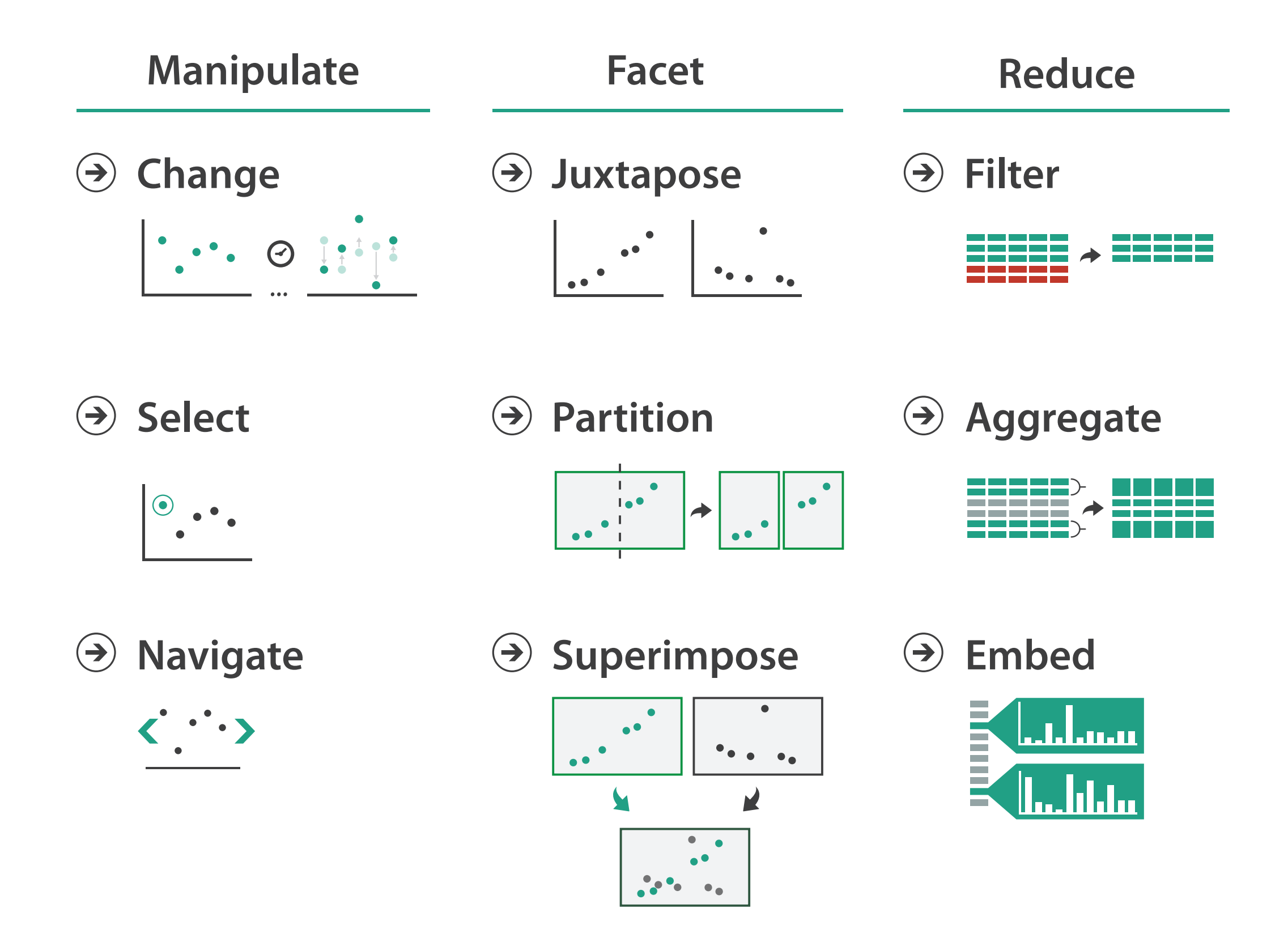

### Manipulate

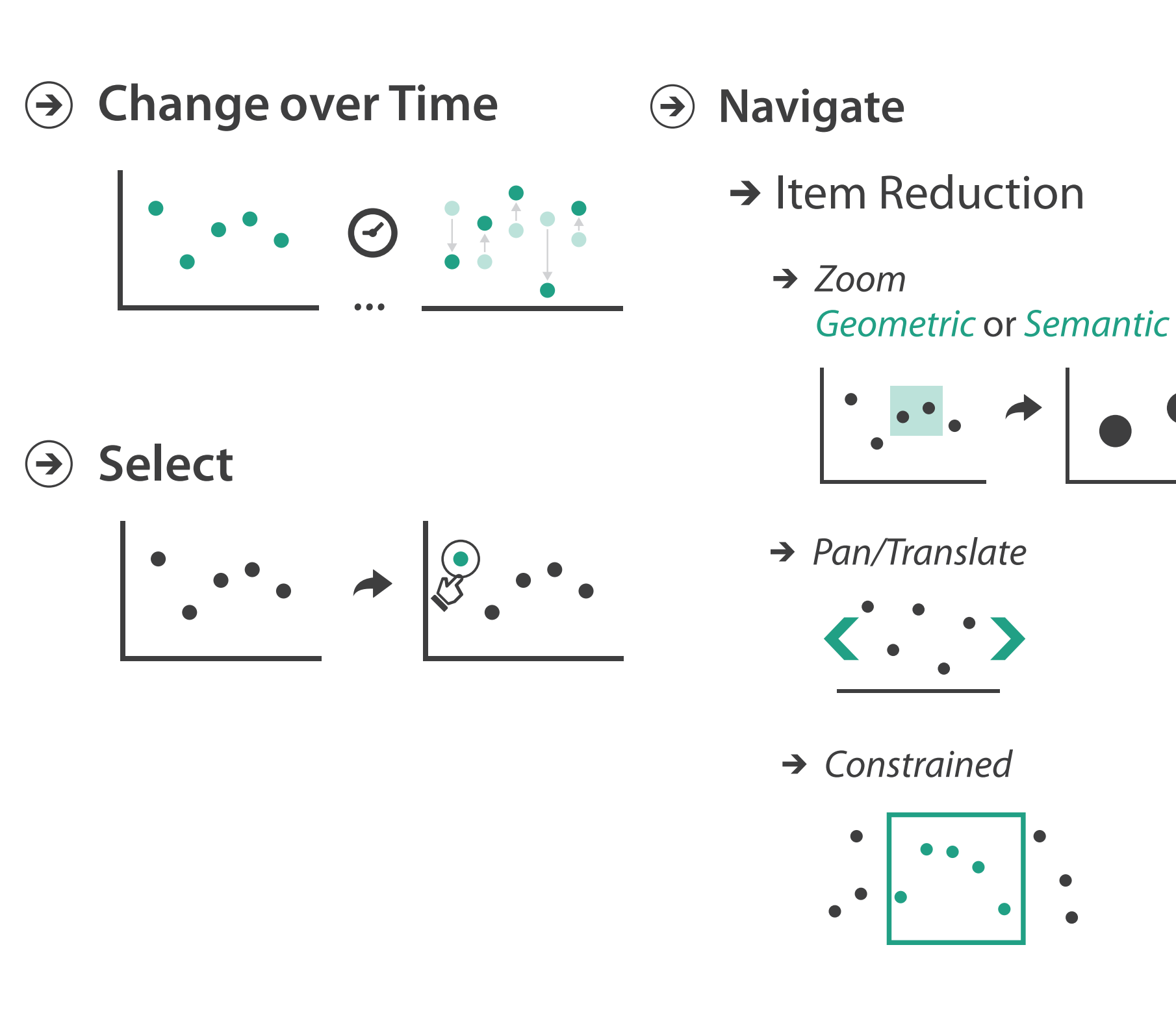

#### → Attribute Reduction

![](_page_6_Figure_3.jpeg)

 $\rightarrow$  Cut

![](_page_6_Picture_5.jpeg)

 $\rightarrow$  Project

![](_page_6_Figure_7.jpeg)

### Change over time

8

- change any of the other choices
	- encoding itself
	- parameters
	- arrange: rearrange, reorder
- aggregation level, what is filtered...<br>• why change?
- - one of four major strategies
		- change over time
		- facet data by partitioning into multiple views
		- reduce amount of data shown within view
			- embedding focus + context together
	- most obvious, powerful, flexible
	- interaction entails change

9

#### Idiom: **Re-encode**

*made using Tableau,<http://tableausoftware.com>*

### System: **Tableau**

---

. .

 $\mathbf{r}$ 

Tabless - Analysis Worldow

Superstore Sale

**His Customer Name** 

**Av Market Segment** 

**BD** Onder Date

As Guiar D

**Re Cruise Pricerity** 

A Product Category 1

**Automatic** 

**Sind** 

**Discoukes** 

triangly fields. Business, Publication

 $D^2D^2D^2 = 2\pi i \cdot 10^{-2} \cdot 10^{-2} \cdot 10$ 

Product Coloners 3

OFFICE CHART

conessi

.

**AEVENUESE** 

COPY FUNDS

*DEALTRAL NEW YORK* 

COMPUTER FUNER

**MEETING ROOM THRUES** 

\* Columns \* 3.84 Sales Tatal

![](_page_8_Figure_2.jpeg)

![](_page_8_Figure_3.jpeg)

![](_page_8_Picture_4.jpeg)

![](_page_8_Figure_5.jpeg)

### Idiom: **Reorder**

- data: tables with many attributes
- task: compare rankings

![](_page_9_Figure_3.jpeg)

### System: **LineUp**

*[LineUp: Visual Analysis of Multi-Attribute Rankings. Gratzl, Lex, Gehlenborg, Pfister, and Streit. IEEE Trans. Visualization and Computer Graphics (Proc. InfoVis 2013) 19:12 (2013), 2277–2286.]*

## Idiom: **Realign**

- stacked bars
	- easy to compare
		- first segment
		- total bar
- align to different segment
	- supports flexible comparison

## System: **LineUp**

![](_page_10_Figure_8.jpeg)

![](_page_10_Figure_9.jpeg)

*[LineUp: Visual Analysis of Multi-Attribute Rankings.Gratzl, Lex, Gehlenborg, Pfister, and Streit. IEEE Trans. Visualization and Computer Graphics (Proc. InfoVis 2013) 19:12 (2013), 2277–2286.]*

![](_page_10_Picture_79.jpeg)

![](_page_10_Picture_80.jpeg)

### Idiom: **Animated transitions**

- smooth transition from one state to another
	- alternative to jump cuts
	- support for item tracking when amount of change is limited
- example: multilevel matrix views
	- scope of what is shown narrows down
		- middle block stretches to fill space, additional structure appears within
		- other blocks squish down to increasingly aggregated representations

![](_page_11_Figure_8.jpeg)

*[Using Multilevel Call Matrices in Large Software Projects. van Ham. Proc. IEEE Symp. Information Visualization (InfoVis), pp. 227–232, 2003.]*

![](_page_11_Picture_10.jpeg)

## Select and highlight

- selection: basic operation for most interaction
- design choices
	- how many selection types?
		- click vs hover: heavyweight, lightweight
		- primary vs secondary: semantics (eg source/target)
- highlight: change visual encoding for selection targets
	- color
		- limitation: existing color coding hidden
	- other channels (eg motion)
	- add explicit connection marks between items

![](_page_12_Figure_11.jpeg)

### Navigate: Changing item visibility

- change viewpoint
	- changes which items are visible within view
	- camera metaphor
		- zoom
			- geometric zoom: familiar semantics
			- semantic zoom: adapt object representation based on available pixels
				- » dramatic change, or more subtle one
		- pan/translate
		- rotate
			- especially in 3D
	- constrained navigation
		- often with animated transitions
		- often based on selection set

#### **Navigate**

 $\left(\rightarrow\right)$ 

#### $\rightarrow$  Item Reduction

![](_page_13_Figure_16.jpeg)

## Idiom: **Semantic zooming**

- visual encoding change
	- colored box
	- sparkline
	- simple line chart
	- full chart: axes and tickmarks

![](_page_14_Picture_76.jpeg)

### System: **LiveRAC**

![](_page_14_Figure_9.jpeg)

*[LiveRAC - Interactive Visual Exploration of System Management Time-Series Data. McLachlan, Munzner, Koutsofios, and North. Proc. ACM Conf. Human Factors in Computing Systems (CHI), pp. 1483–1492, 2008.]*

### Navigate: Reducing attributes

• continuation of camera metaphor

– slice

- show only items matching specific value for given attribute: slicing plane
- axis aligned, or arbitrary alignment

– cut

- show only items on far slide of plane from camera
- project
	- change mathematics of image creation
		- orthographic
		- perspective
		- many others: Mercator, cabinet, ...

*[Interactive Visualization of Multimodal Volume Data for Neurosurgical Tumor Treatment. Rieder, Ritter, Raspe, and Peitgen. Computer Graphics Forum (Proc. EuroVis 2008) 27:3 (2008), 1055–1062.]*

![](_page_15_Picture_13.jpeg)

![](_page_15_Picture_14.jpeg)

#### → Attribute Reduction

![](_page_15_Figure_16.jpeg)

![](_page_15_Figure_17.jpeg)

![](_page_15_Figure_18.jpeg)

 $\rightarrow$  Project

![](_page_15_Figure_20.jpeg)

## Further reading: Ch 11 Manipulate

- Starting Simple Adding Value to Static Visualisation Through Simple Interaction. A. Dix and G. Ellis. Proc. Advanced Visual Interfaces (AVI) 1998, 124-134.
- [Animated Transitions in Statistical Data Graphics](http://vis.berkeley.edu/papers/animated_transitions/2007-AnimatedTransitions-InfoVis.pdf) Jeffrey Heer and George G. Robertson. IEEE TVCG (Proc. InfoVis 2007) 13(6): 1240-1247, 2007.[\[Archived version\]](http://www.cs.ubc.ca/~tmm/courses/547-15/readings/2007-AnimatedTransitions-InfoVis.pdf)
- Selection: 524,288 Ways To Say 'This Is Interesting'. Graham J. Wills. Proc. InfoVis 1996, p [54-61.](http://willsfamily.org/gwills/papers/selection00/selection.html)
- [Pad++: A Zooming Graphical Interface for Exploring Alternate Interface Physics](http://www.cs.umd.edu/hcil/pad++/papers/uist-94-pad/uist-94-pad.pdf) Ben Bederson, and James D Hollan, Proc UIST 94.
- [LiveRAC Interactive Visual Exploration of System Management Time-Series Data.](http://www.cs.ubc.ca/labs/imager/tr/2008/liverac) Peter McLachlan, Tamara Munzner, Eleftherios Koutsofios, Stephen North. Proc. Conf. on Human Factors in Computing Systems (CHI) 2008, 1483-1492.
- [Rapid Controlled Movement Through a Virtual 3D Workspace](http://www.cs.princeton.edu/courses/archive/spring01/cs598b/papers/mackinlay90.pdf) Jock Mackinlay, Stuart Card, and George Robertson. Proc SIGGRAPH '90, pp 171-176.
- [Smooth and Efficient Zooming and Panning.](http://www.win.tue.nl/~vanwijk/zoompan.pdf) Jack J. van Wijk and Wim A.A. Nuij, Proc. InfoVis 2003, p. 15-22.

### Further reading: General

- [Topology-Aware Navigation in Large Networks.](http://www.aviz.fr/topology-aware-navigation/) Tomer Moscovich, Fanny Chevalier, Nathalie Henry, Emmanuel Pietriga, Jean-Daniel Fekete. Proc CHI 2009, p 2319-2328.
- [Tuning and testing scrolling interfaces that automatically zoom.](http://www.cosc.canterbury.ac.nz/andrew.cockburn/papers/sdaz-ddaz.pdf) Andy Cockburn, Joshua Savage, Andrew Wallace. Proc CHI 05.
- [Critical Zones in Desert Fog: Aids to Multiscale Navigation.](http://ai.eecs.umich.edu/people/sjul/papers/cz.pdf) Susanne Jul and George W. Furnas, Proc. UIST 98
- [Effective View Navigation.](http://www.si.umich.edu/~furnas/Papers/CHI97-EVN.2.pdf) George W. Furnas, Proc. SIGCHI 97, pp. 367-374 [DOI](http://dx.doi.org/10.1109/INFVIS.1996.559216)
- [Unfolding the Earth: Myriahedral Projections.](http://www.win.tue.nl/~vanwijk/myriahedral/CAJ103.pdf) Jarke J. van Wijk. The Cartographic Journal, Vol. 45, No. 1, pp.32-42, February 2008.

## Genealogical graphs

- family tree is a misnomer
	- single person has tree of ancestors, tree of descendants
	- pedigree collapse inevitable
		- diamond in ancestor graph
- crowding problem
	- exponential
- fractal layout
	- poor info density
	- no spatial ordering for generations

<sup>19</sup> *[\[Fig 2, 6, 7. Interactive Visualization of Genealogical Graphs.](http://www.dgp.toronto.edu/~mjmcguff/research/#mcguffin_infovis2005) Michael J. McGuffin, Ravin Balakrishnan. Proc. InfoVis 2005, pp 17-24.]*

![](_page_18_Figure_11.jpeg)

![](_page_18_Figure_12.jpeg)

#### Layouts

- rooted trees: standard layouts
	- connection
	- containment
	- adjacent aligned position
	- indented position

![](_page_19_Figure_6.jpeg)

<sup>20</sup> *[\[Fig 8. Interactive Visualization of Genealogical Graphs.](http://www.dgp.toronto.edu/~mjmcguff/research/#mcguffin_infovis2005) Michael J. McGuffin, Ravin Balakrishnan. Proc. InfoVis 2005, pp 17-24.]*

#### Layouts

- free trees
	- no root

![](_page_20_Figure_3.jpeg)

• adapting rooted methods – temporary root for given focus – containment (nested)

![](_page_20_Figure_5.jpeg)

<sup>21</sup> *[\[Fig 9. Interactive Visualization of Genealogical Graphs.](http://www.dgp.toronto.edu/~mjmcguff/research/#mcguffin_infovis2005) Michael J. McGuffin, Ravin Balakrishnan. Proc. InfoVis 2005, pp 17-24.]*

#### Dual trees abstraction

- explore canonical subsets and combinations, easy to interpret, scales well
- no crossings, nodes ordered by generation
- doubly rooted: x leftmost descend, y rightmost ancestor
	- offset roots from hourglass diagram

![](_page_21_Figure_5.jpeg)

<sup>22</sup> *[\[Fig 10. Interactive Visualization of Genealogical Graphs.](http://www.dgp.toronto.edu/~mjmcguff/research/#mcguffin_infovis2005) Michael J. McGuffin, Ravin Balakrishnan. Proc. InfoVis 2005, pp 17-24.]*

#### Indented, flipped, combined

![](_page_22_Figure_1.jpeg)

<sup>23</sup> *[\[Fig 11. Interactive Visualization of Genealogical Graphs.](http://www.dgp.toronto.edu/~mjmcguff/research/#mcguffin_infovis2005) Michael J. McGuffin, Ravin Balakrishnan. Proc. InfoVis 2005, pp 17-24.]*

### Another example

- vertical connection
- horizontal connection
- indented
- upcoming chapters
	- layering
	- aggregation

![](_page_23_Figure_7.jpeg)

<sup>24</sup> *[\[Fig 13. Interactive Visualization of Genealogical Graphs.](http://www.dgp.toronto.edu/~mjmcguff/research/#mcguffin_infovis2005) Michael J. McGuffin, Ravin Balakrishnan. Proc. InfoVis 2005, pp 17-24.]*

#### Interaction as fundamental to design

#### • navigation

- topological navigation via collapse/expand on selection
	- parents, children
	- expand can trigger rotation
		- collapsing others
		- layout driven by navigation
- geometric zoom/pan
- constrained navigation: automatic camera framing
- animated transitions
	- 3 phases: fade out, move, fade in
- mouseover hover
	- preview dots: expand if collapsed

<sup>25</sup> *[\[Fig 14. Interactive Visualization of Genealogical Graphs.](http://www.dgp.toronto.edu/~mjmcguff/research/#mcguffin_infovis2005) Michael J. McGuffin, Ravin Balakrishnan. Proc. InfoVis 2005, pp 17-24.]*

### Custom widget

- popup marking menu – flick up or down, ballistic
	- subtree drag-out widget

![](_page_25_Figure_3.jpeg)

<sup>26</sup> *[\[Fig 14. Interactive Visualization of Genealogical Graphs.](http://www.dgp.toronto.edu/~mjmcguff/research/#mcguffin_infovis2005) Michael J. McGuffin, Ravin Balakrishnan. Proc. InfoVis 2005, pp 17-24.]*

#### Next Time

- to read
	- VAD Ch. 12: Facet into Multiple Views
	- Paper: [Interactive Coordinated Multiple-View Visualization of Biomechanical Motion](http://dx.doi.org/10.1109/TVCG.2009.152)  [Data.](http://dx.doi.org/10.1109/TVCG.2009.152) Daniel F. Keefe, Marcus Ewert, William Ribarsky, Remco Chang. IEEE Trans. Visualization and Computer Graphics (Proc. Vis 2009), 15(6):1383-1390, 2009.
- one week from today: pitches
	- no reading, think about project and prepare slides
	- 2 minutes each
	- send me your slides by noon Thu
		- number of slides up to you. practice, time yourself!
- last week of October: no classes!